使用材料一覧 (メンテ可)

現入力中の積算データより、この施工に使用される全材料が集計表示されます。 また材料マスター登録価格の変更及び規格追加が可能です。

## 1) 「使用材料(メンテ可)」①をクリックすると、「当積算に使用される材料一覧(編集可)」画面②が表示されます。

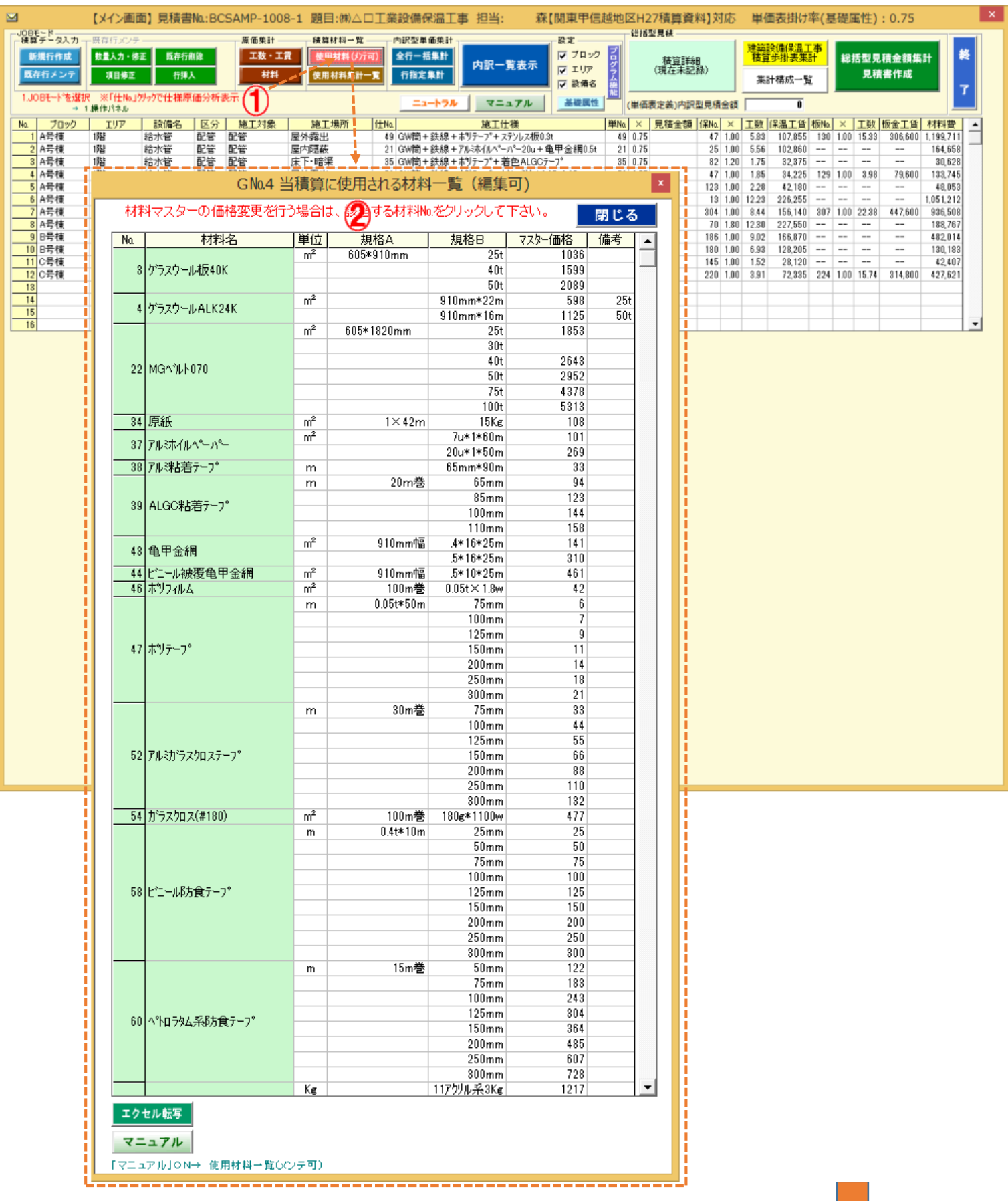

 $\overline{\mathbf{u}}$ 続く 2) 材料価格を変更する材料№.1をクリックすると、材料詳細画面が表示されますので、変更箇所の価格欄2をクリックして 新たな材料価格を入力して「材料マスター上書き記録」③をクリックして下さい。

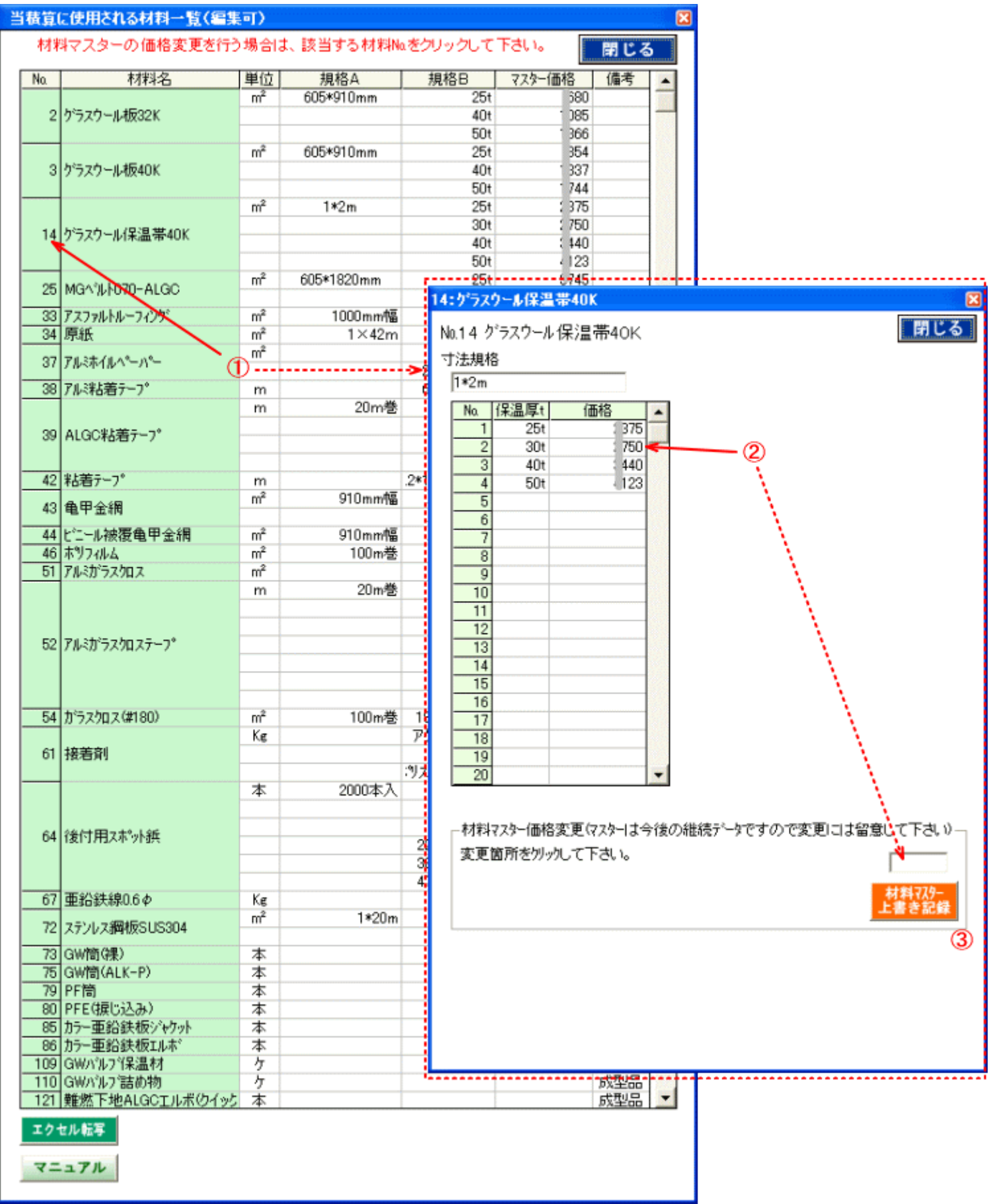

3) 規格追加(例では保温厚 65t の材料価格を追加入力)の場合はすぐ下の空白行をクリック①して、保温厚及び価格を入力して完了後

「材料マスター上書き記録」②をクリックして下さい。

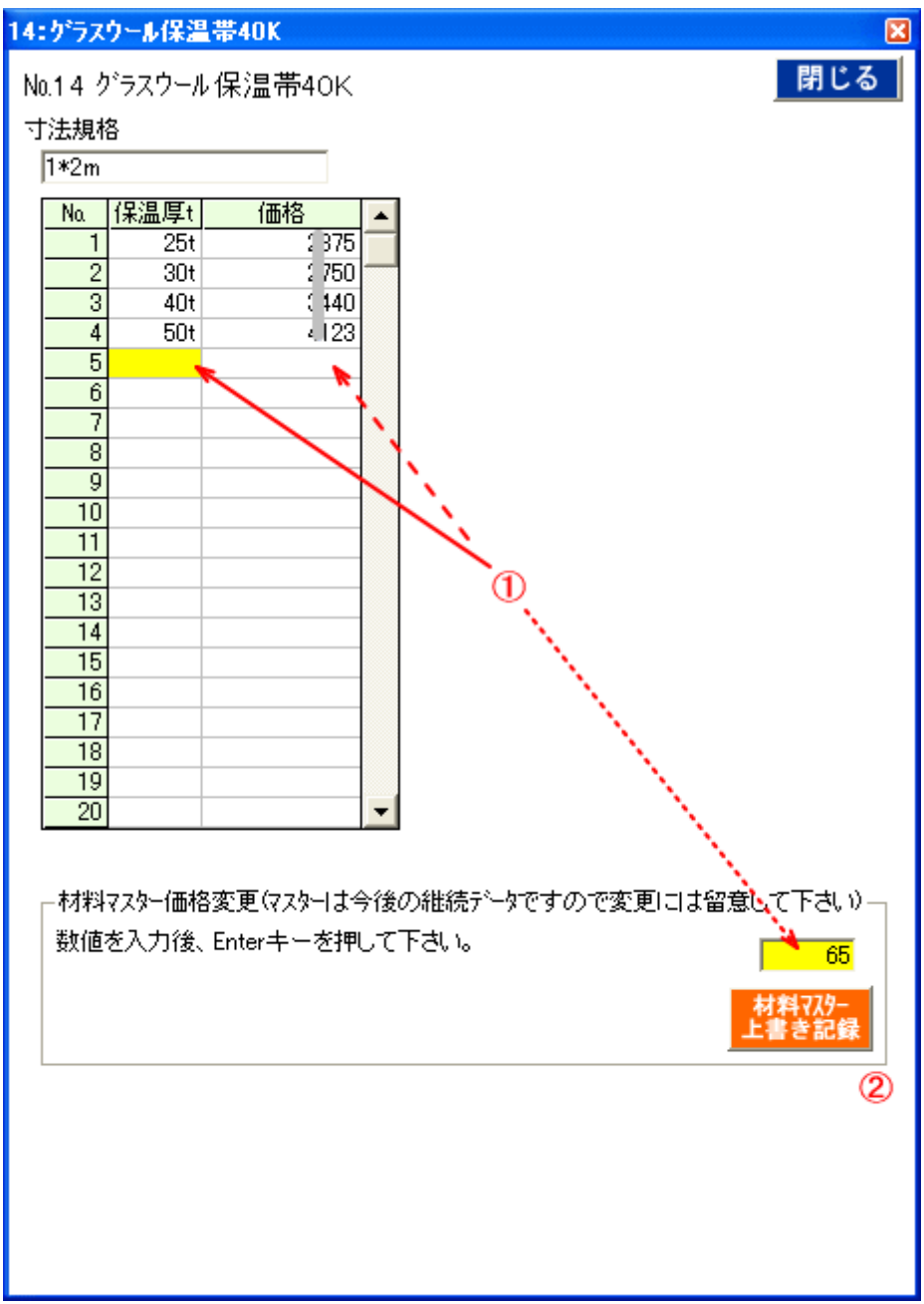